# En påse Gott och blandat

Exempel på användning av Origo inom Sundsvalls kommun

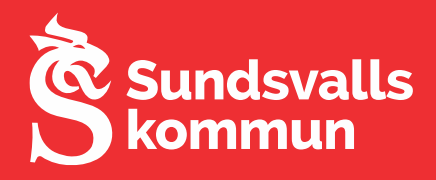

### Redigeringskarta för parkeringar

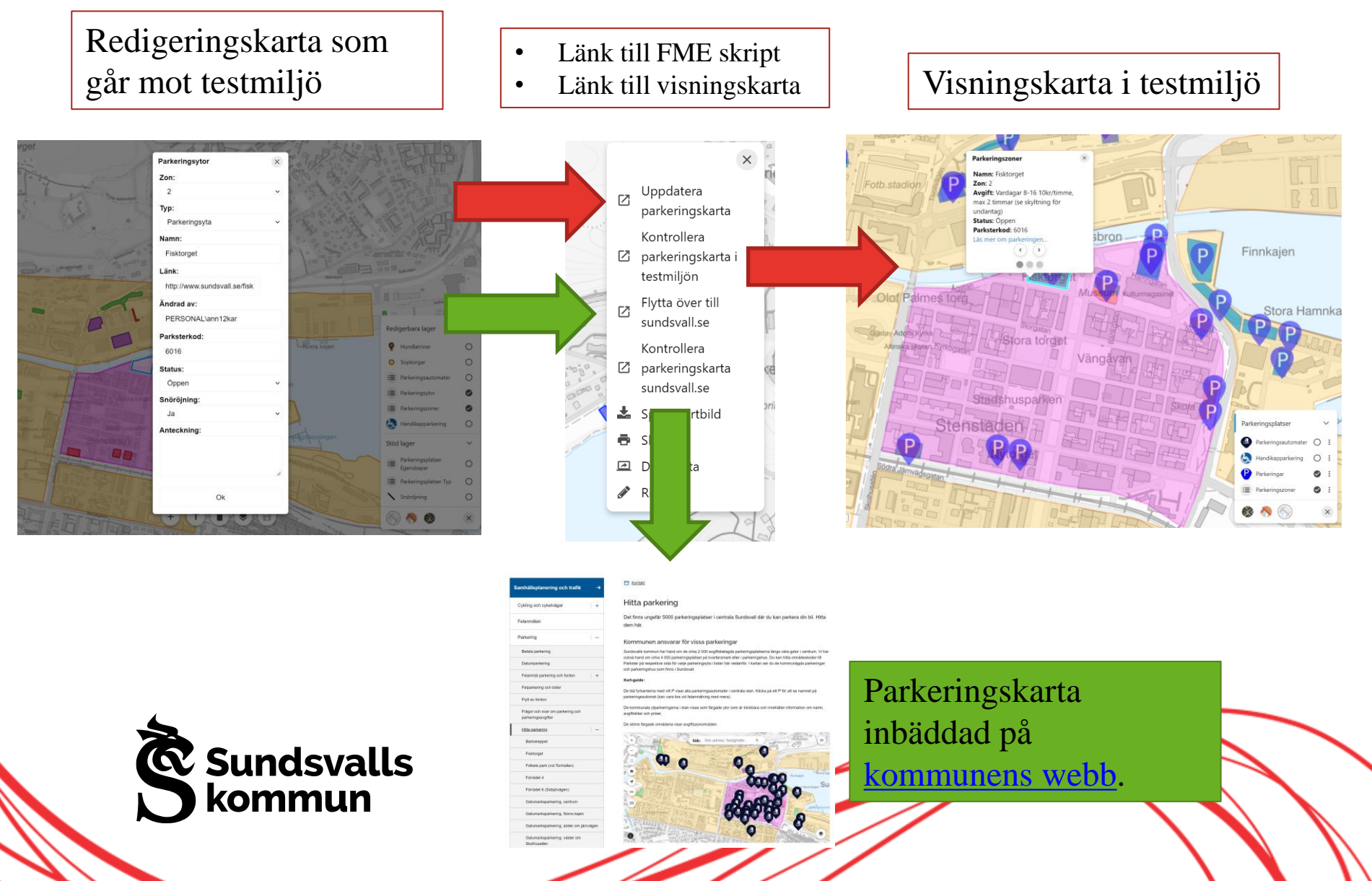

### Planskisser i fält

Planavdelningens skisser från AutoCad läggs in på extern Origo karta, så att de kan ta med dem i fält.

Lagret är en GeoJSON-fil som läggs på webbservern.

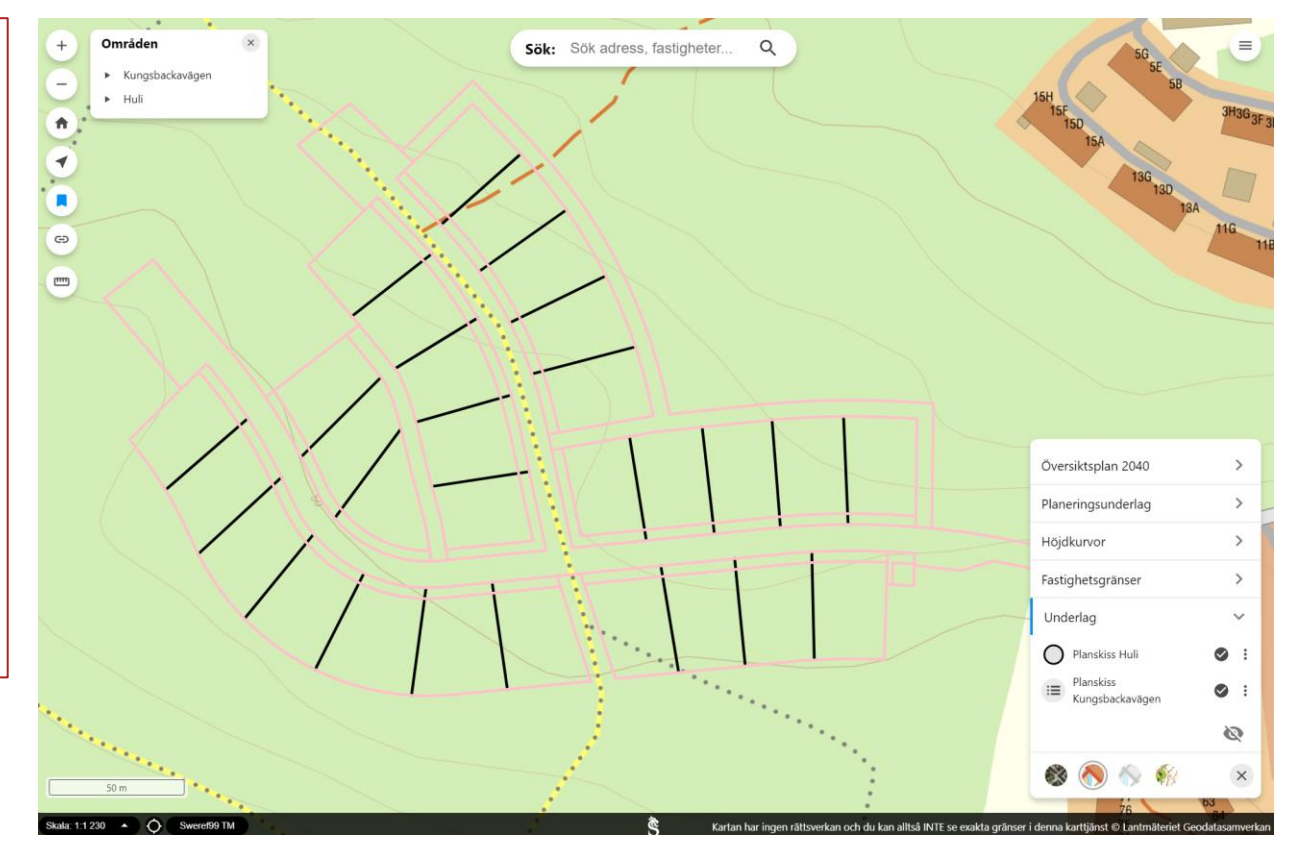

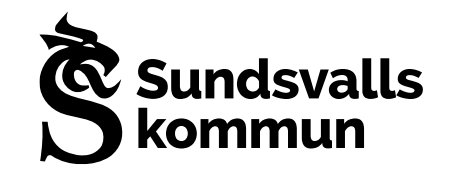

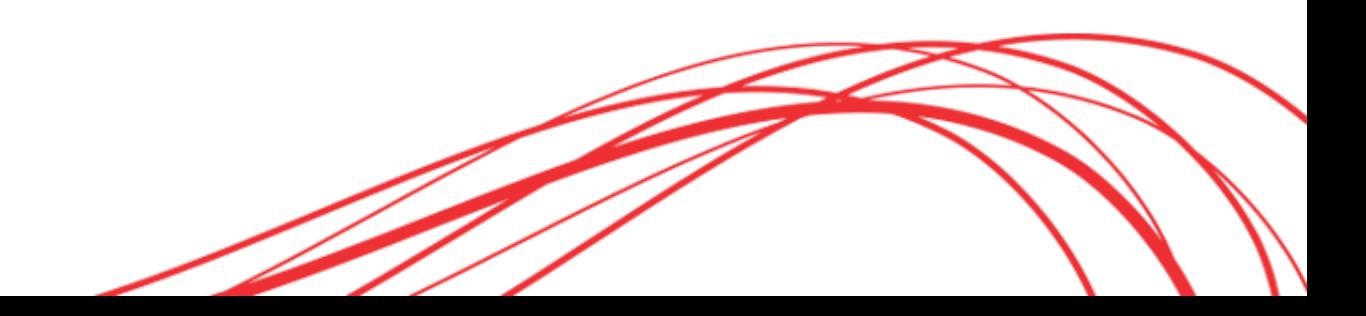

### Markera gränspunkter

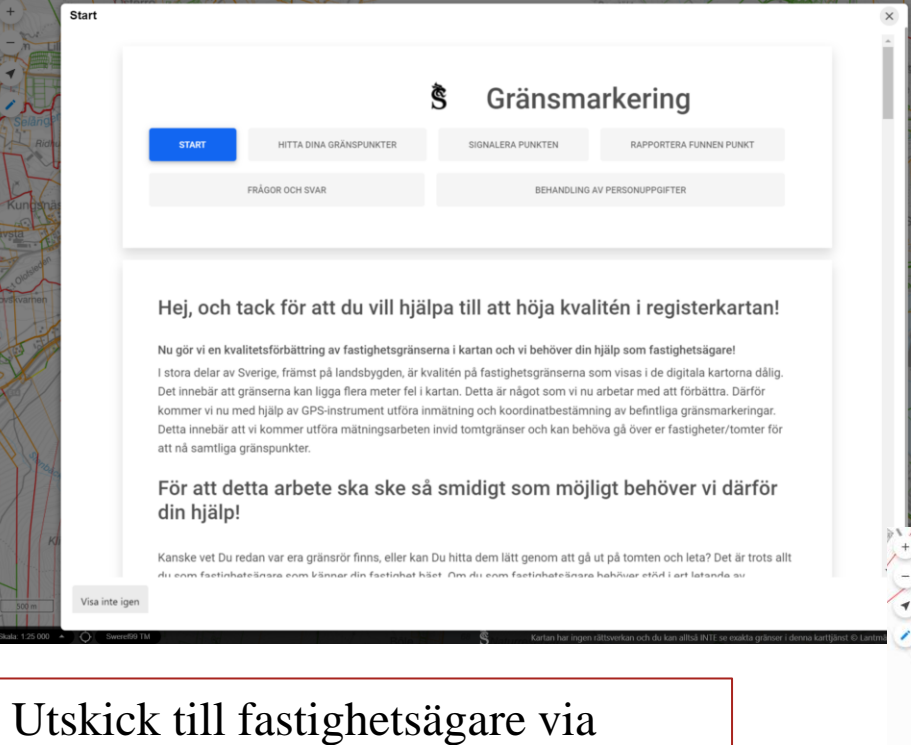

Kivra med uppmaning om att markera sina gränspunkter och registrera dessa på kartan.

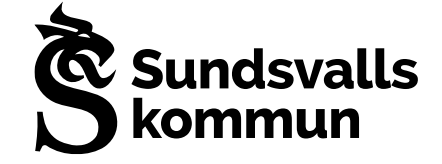

I vårt arbete med att höja kvaliteten på registerkartan, så har vi tagit hjälp av fastighetsägarna att markera ut gränspunkter.

#### <https://karta.sundsvall.se/granspunkter/>

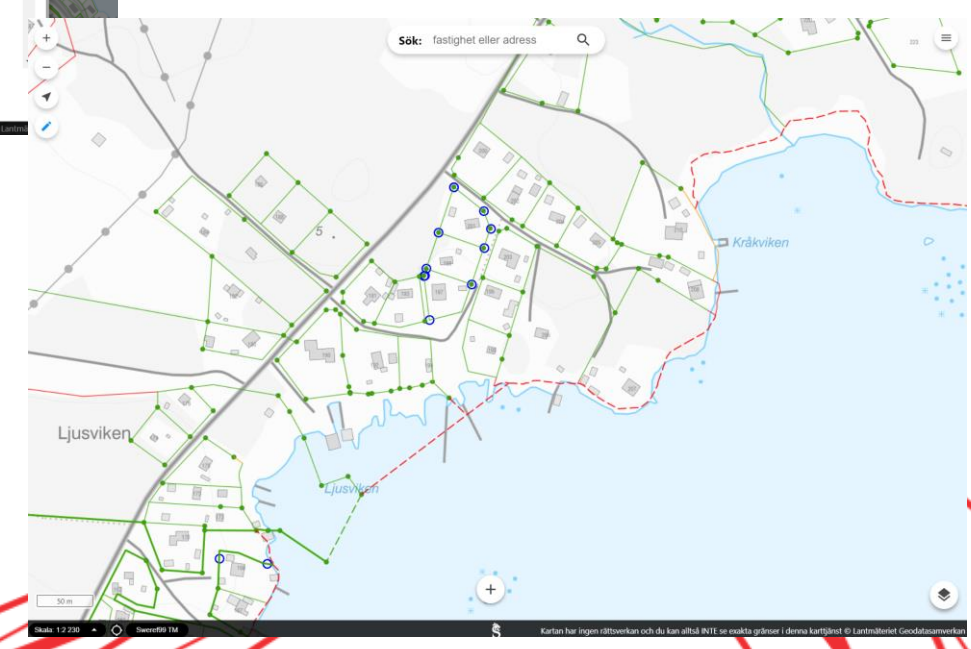

### Befolkningsstatistik

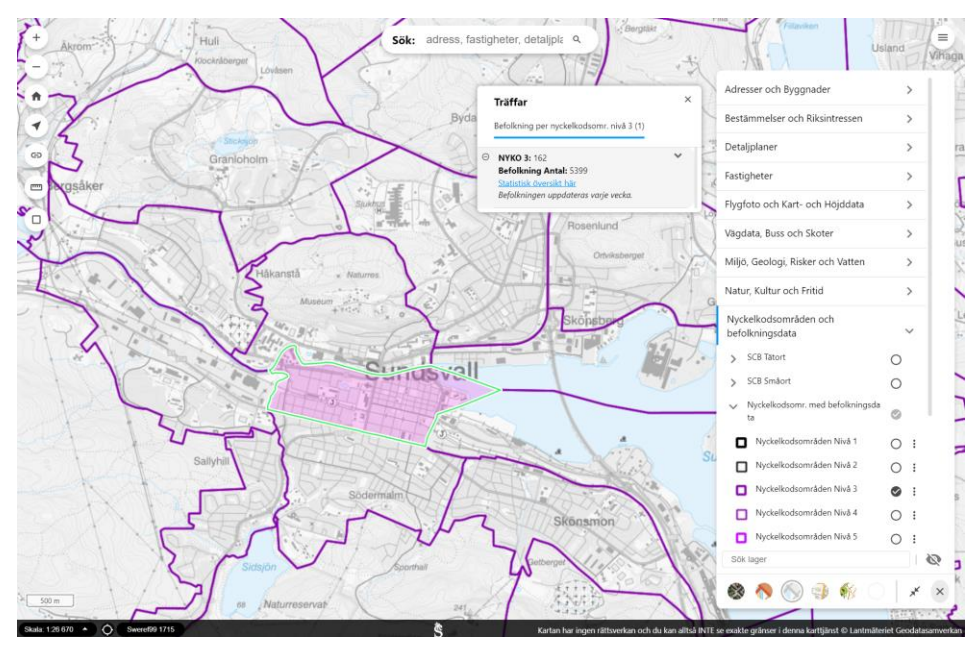

Till lager med Nyckelkodsområden har vi länkat till sida med befolkningsstatistik som vi hämtar från kommunens databaser.

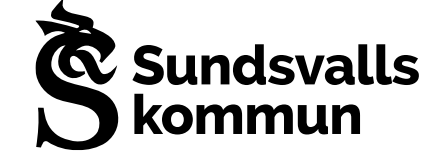

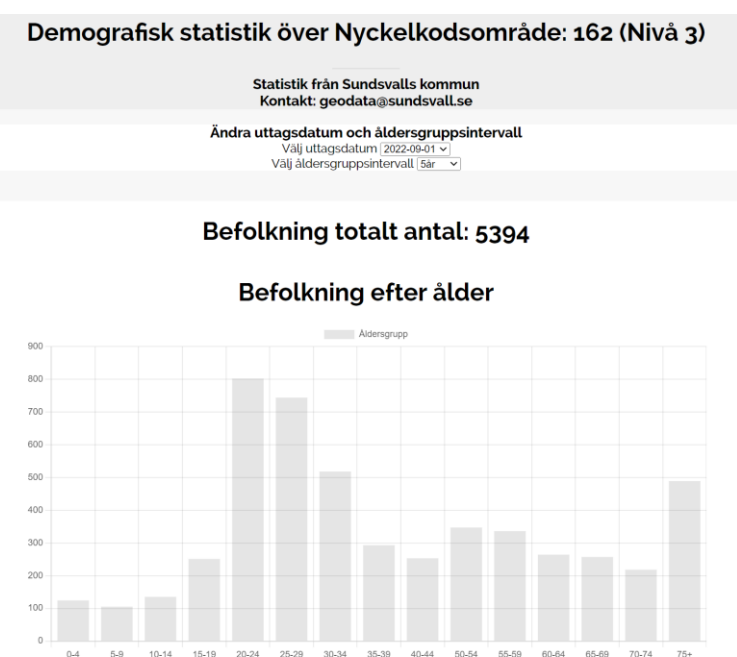

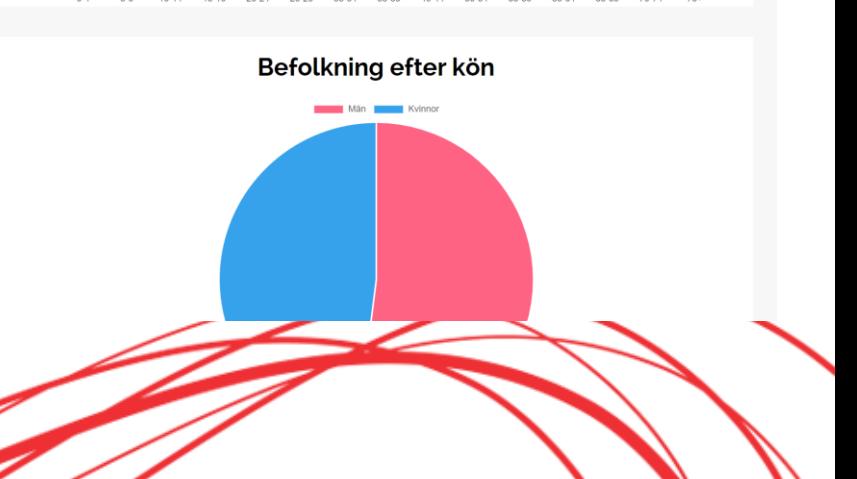

#### Invasiva arter

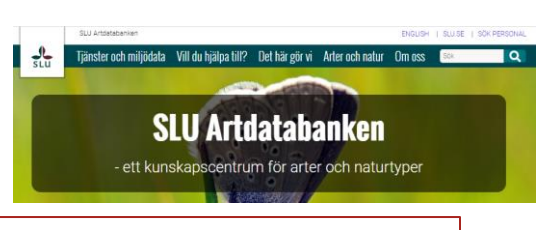

Från SLU Artdatabanken hämtar vi invasiva arter från deras API via vår FME Server.

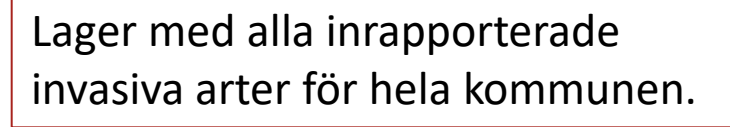

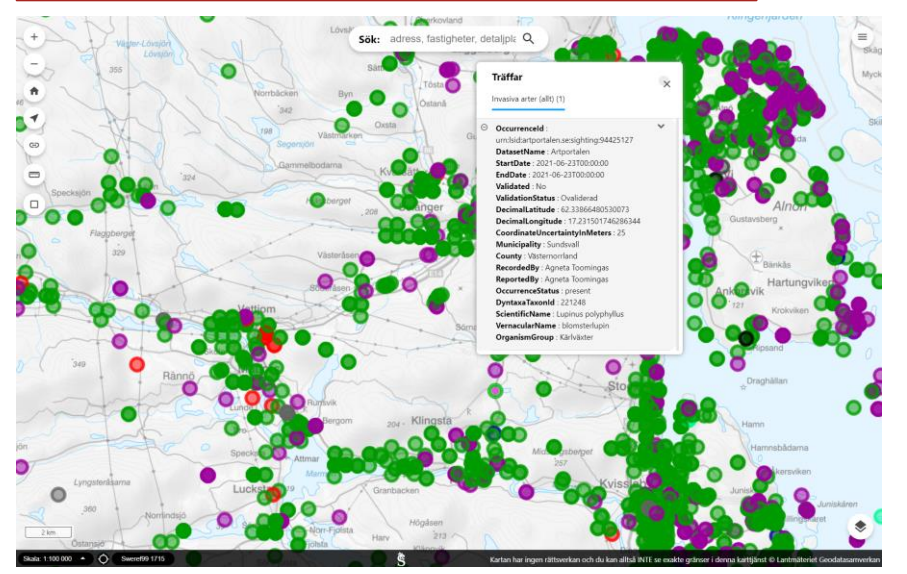

Lager med invasiva arter inrapporterad på kommunens mark. Hänsyn tagen till angiven platsosäkerhet. Notifiering skickas.

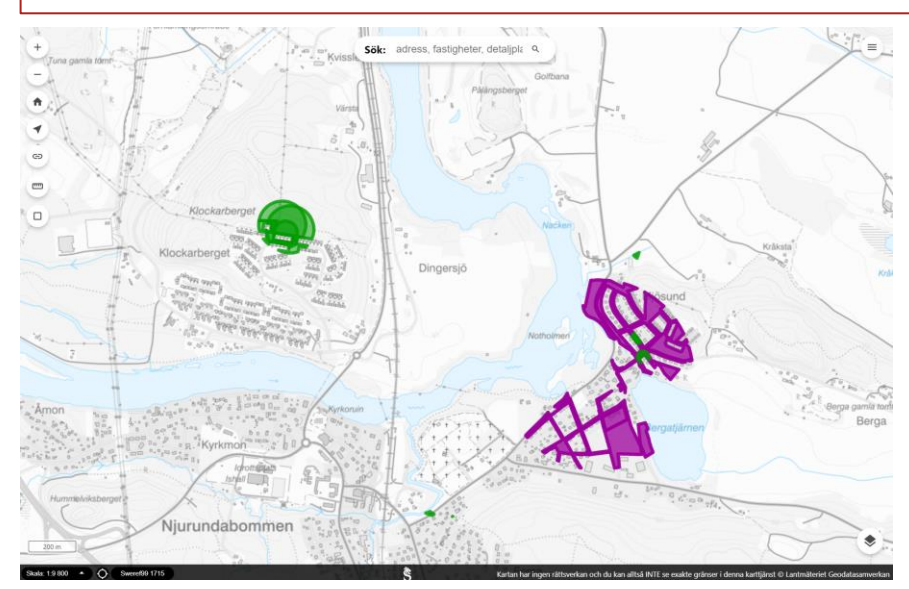

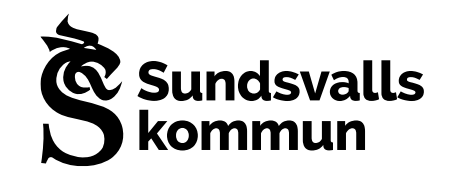

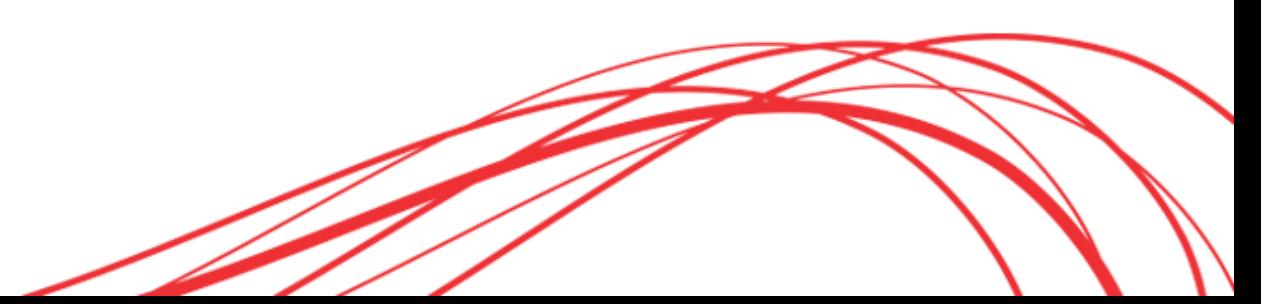

## Grundläggande fastighetsinformation via LMSearch plugin

Ägare och byggnader går att visas genom att direkt klicka på fastigheten eller söka fram den i sökfältet.

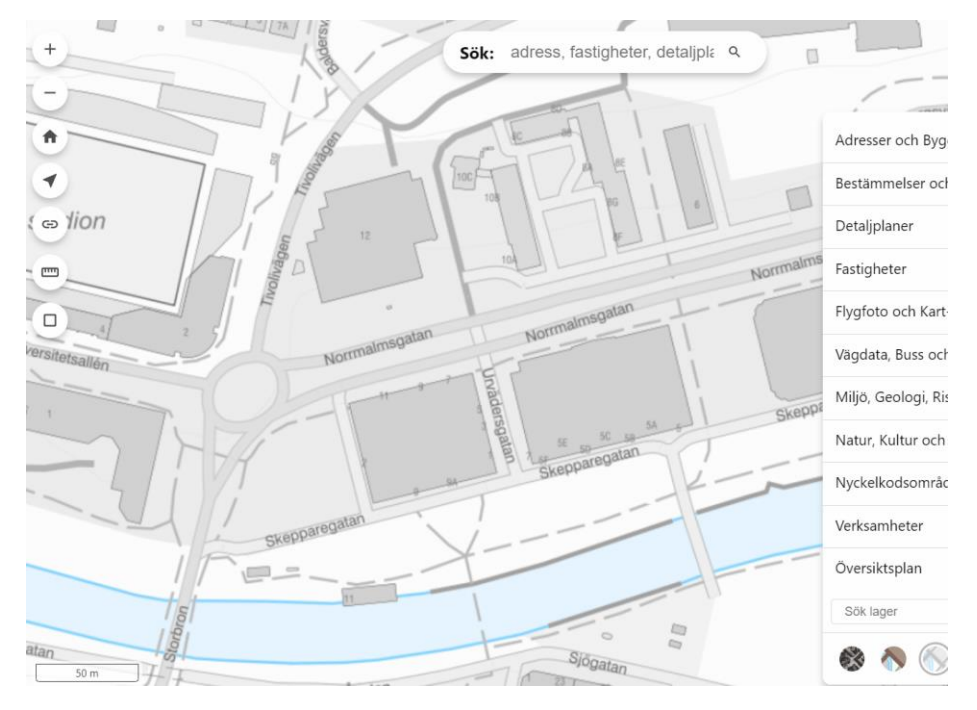

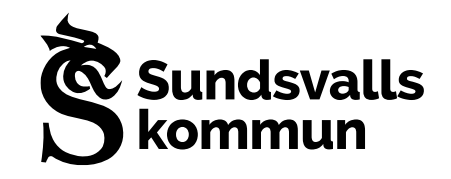

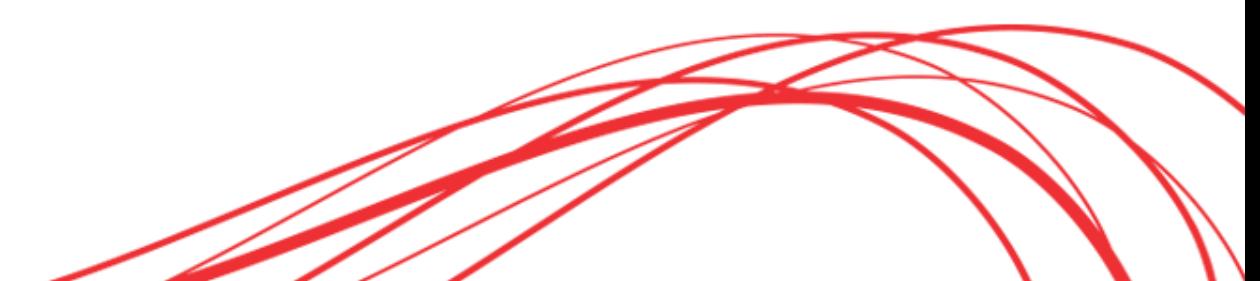

### Grundläggande fastighetsinformation via LMSearch plugin

Klick på samfällighet ger numera kort information om den istället för felmeddelande.

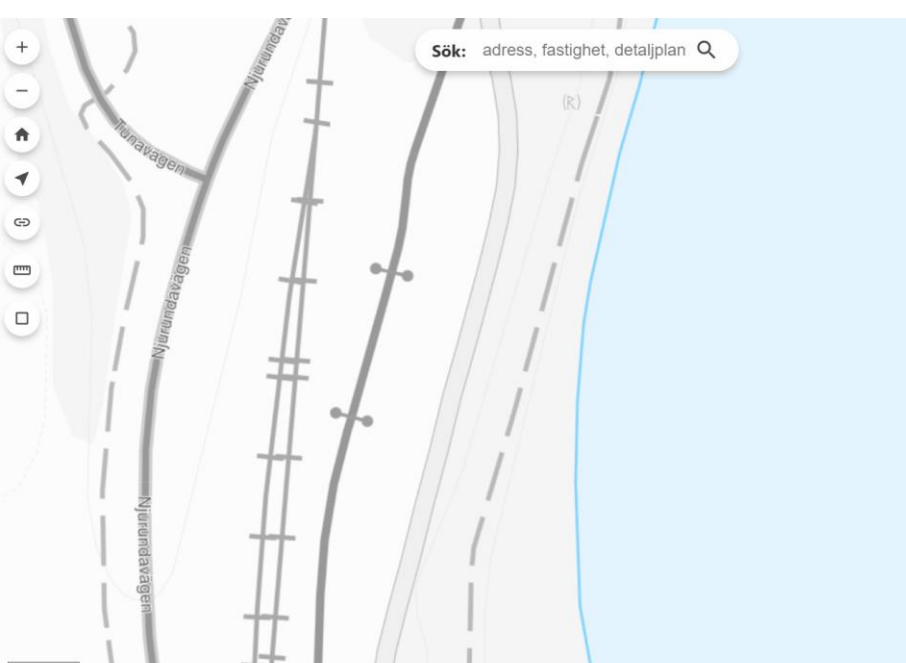

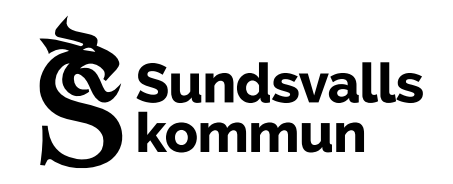

### Några exempel på saker som vi sett ett behov av och tagit fram en lösning.

### Bildkarusell

Kultur och fritid ville ha ett sätt att visa upp sina bilder från olika platser, så vi tog fram en bildkarusell som läggs in i inforutan.

Bilderna som visas kommer direkt från deras API via länkar till de enskilda bilderna.

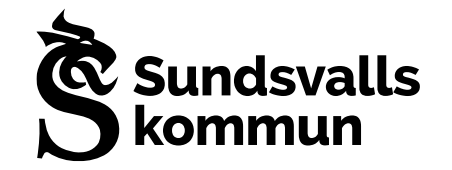

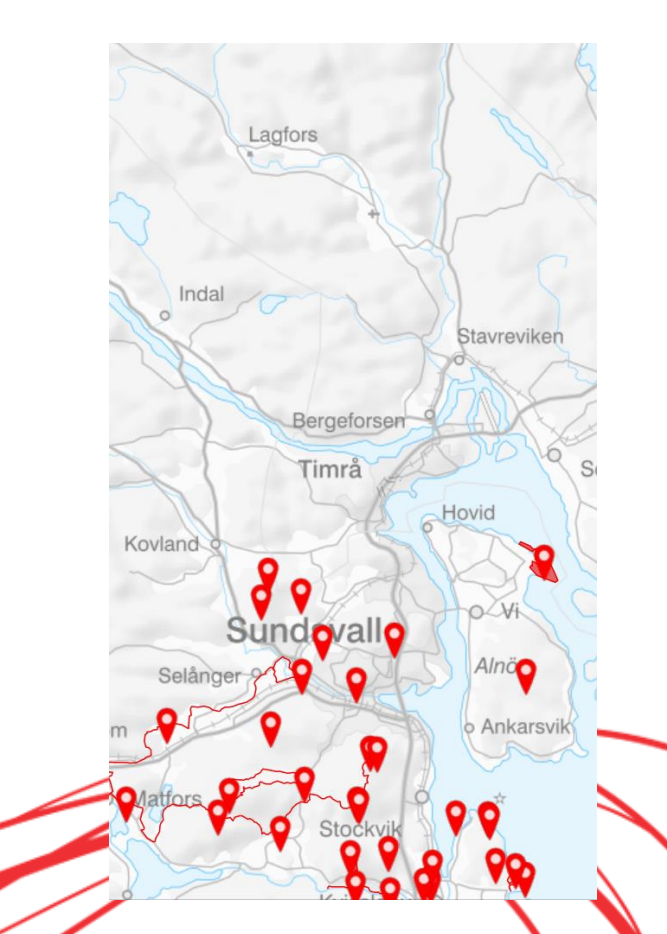

## Buffer

På förslag från en användare tog vi fram en enkel buffer funktion som visar en buffert kring en vald punkt.

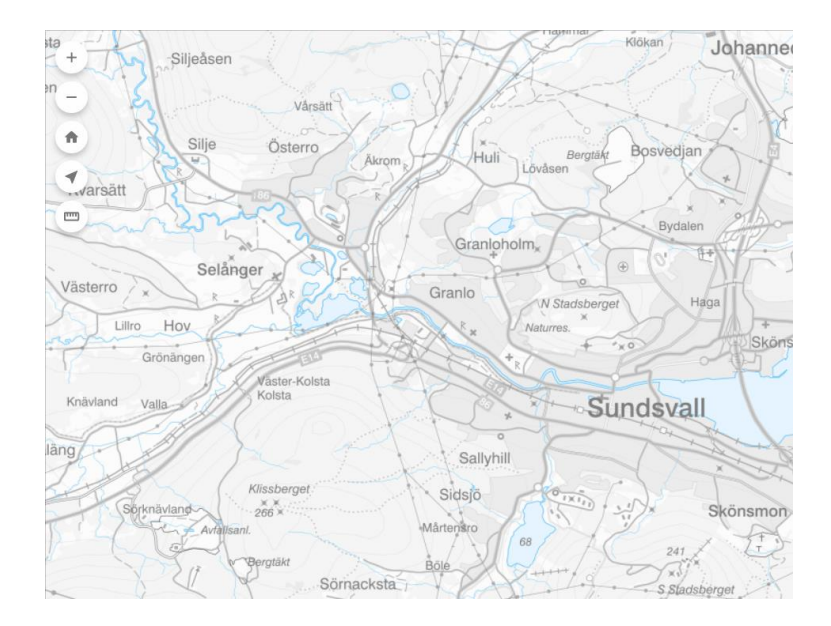

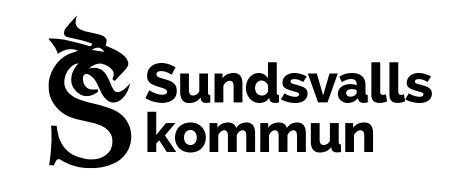

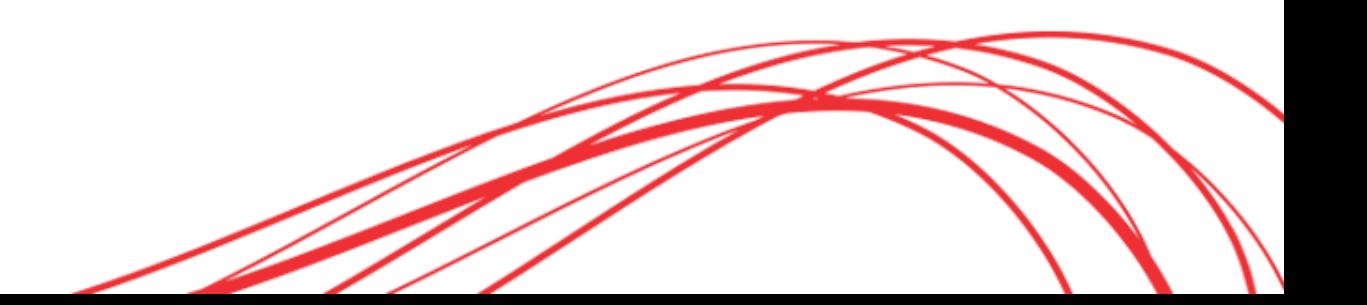

### Sökning efter lager

I internkartan har vi en massa olika lager och det kan vara svårt att komma ihåg vart ett visst lager finns i de många grupperna.

Så vi gjorde en enkel sökfunktion. Den söker på lagrets namn och går även sätta så att den söker på abstrakt.

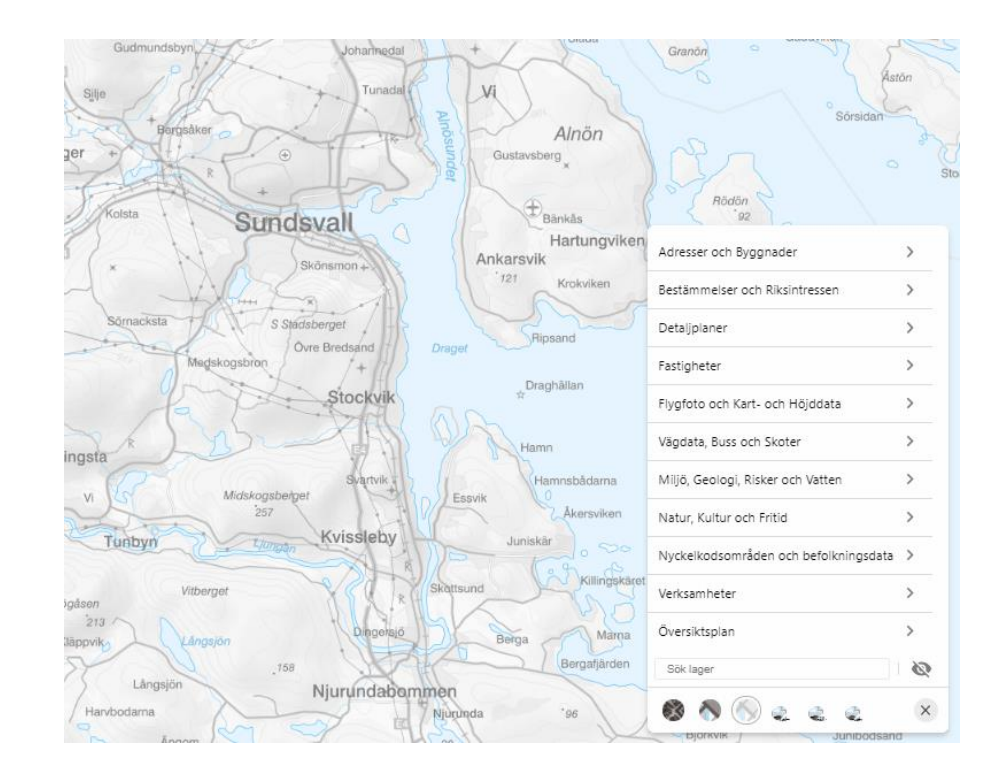

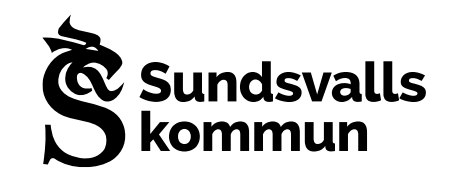

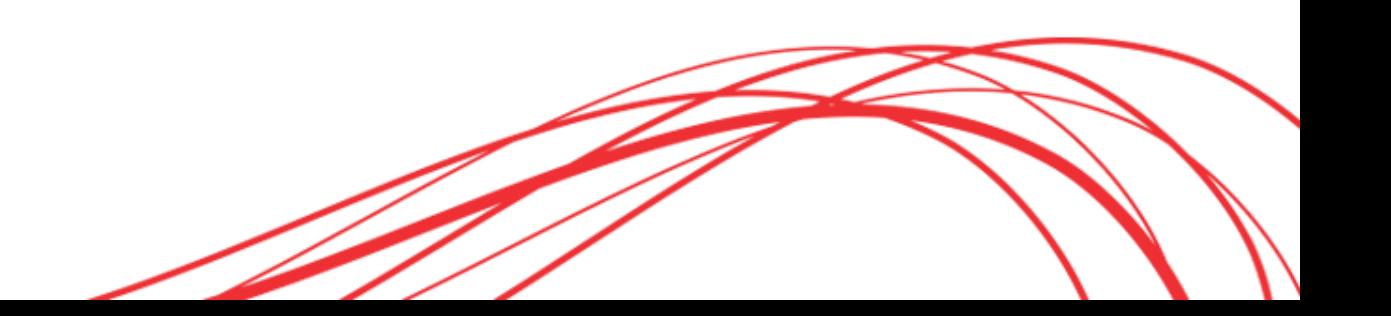

### Höjdprofil på kartobjekt

Möjlighet att få fram en höjdprofil på valfri sträcka genom att hämta höjddata från Lantmäteriets Markhöjd direkt

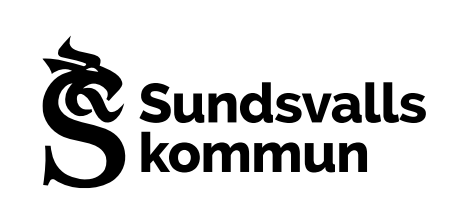

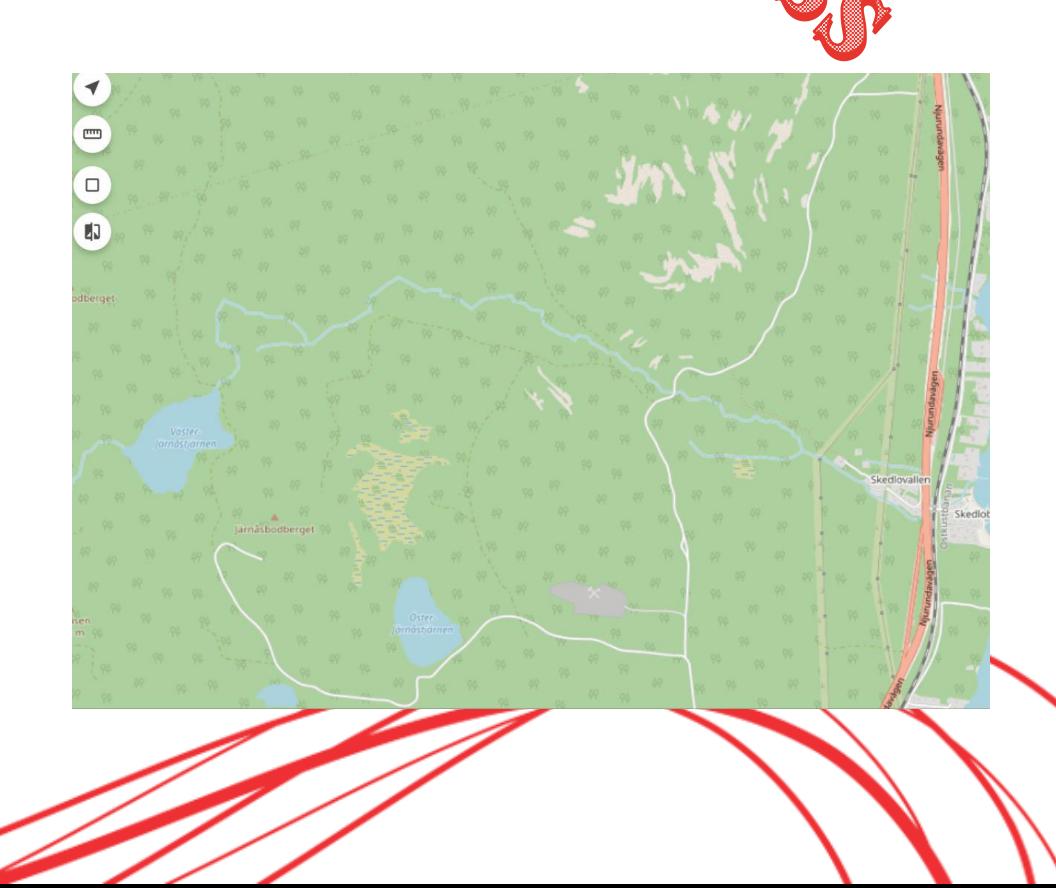